# Advantys Configuration **Software**

Manual de inicio rápido para usuarios de Advantys

**Schneider** 

05/2012

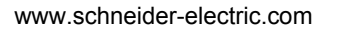

La información que se ofrece en esta documentación contiene descripciones de carácter general y/o características técnicas sobre el rendimiento de los productos incluidos en ella. La presente documentación no tiene como objetivo sustituir ni debe emplearse para determinar la idoneidad o fiabilidad de dichos productos para aplicaciones de usuario específicas. Los usuarios o integradores tienen la responsabilidad de llevar a cabo un análisis de riesgos adecuado y exhaustivo, así como la evaluación y pruebas de los productos en relación con la aplicación o uso en cuestión de dichos productos. Ni Schneider Electric ni ninguna de sus filiales o asociados asumirán responsabilidad alguna por el uso inapropiado de la información contenida en este documento. Si tiene sugerencias para mejoras o modificaciones o ha hallado errores en esta publicación, le rogamos que nos lo notifique.

No se podrá reproducir este documento de ninguna forma, ni en su totalidad ni en parte, ya sea por medios electrónicos o mecánicos, incluida la fotocopia, sin el permiso expreso y por escrito de Schneider Electric.

Al instalar y utilizar este producto es necesario tener en cuenta todos los sistemas de seguridad relacionados, ya sean regionales, locales o estatales. Por razones de seguridad y para garantizar que se siguen los consejos de la documentación del sistema, las reparaciones sólo podrá realizarlas el fabricante.

Cuando se utilicen dispositivos para aplicaciones con requisitos técnicos de seguridad, siga las instrucciones pertinentes.

Si no se utiliza el software de Schneider Electric o un software compatible con nuestros productos de hardware pueden producirse daños, lesiones o un funcionamiento inadecuado del equipo.

Si no se tiene en cuenta esta información se pueden causar daños personales o en el equipo.

© 2012 Schneider Electric. Reservados todos los derechos.

# **Tabla de materias**

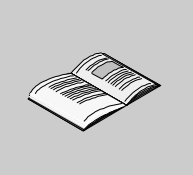

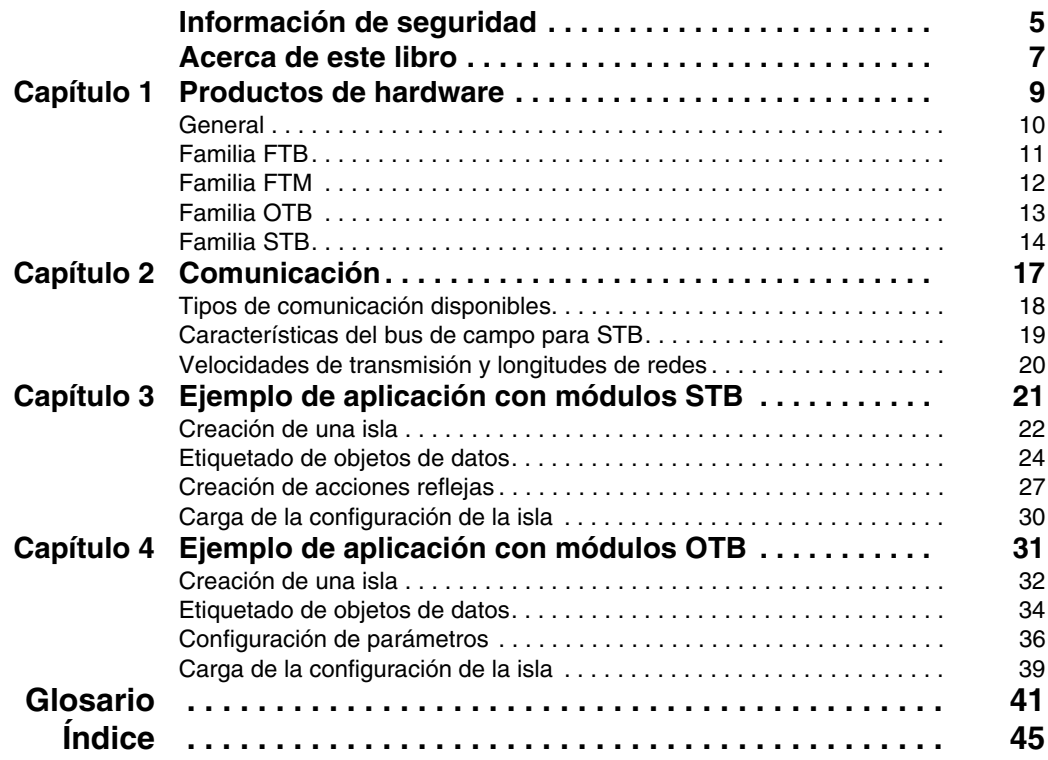

# <span id="page-4-0"></span>**Información de seguridad**

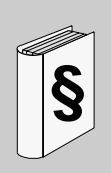

## **Información importante**

#### **AVISO**

Lea atentamente estas instrucciones y observe el equipo para familiarizarse con el dispositivo antes de instalarlo, utilizarlo o realizar su mantenimiento. Los mensajes especiales que se ofrecen a continuación pueden aparecer a lo largo de la documentación o en el equipo para advertir de peligros potenciales o para ofrecer información que aclara o simplifica los distintos procedimientos.

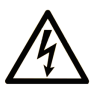

La inclusión de este icono en una etiqueta de peligro o advertencia indica un riesgo de descarga eléctrica, que puede provocar lesiones si no se siguen las instrucciones.

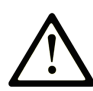

Éste es el icono de alerta de seguridad. Se utiliza para advertir de posibles riesgos de lesiones. Observe todos los mensajes que siguen a este icono para evitar posibles lesiones o incluso la muerte.

# A PELIGRO

PELIGRO indica una situación inminente de peligro que, si no se evita, provocará lesiones graves o incluso la muerte.

# A ADVERTENCIA

ADVERTENCIA indica una situación potencialmente peligrosa que, si no se evita, puede provocar la muerte o lesiones graves.

# A AVISO

AVISO indica una situación potencialmente peligrosa que, si no se evita, puede provocar lesiones leves o moderadas.

# **AVISO**

AVISO, utilizado sin el símbolo de alerta de seguridad, indica una situación potencialmente peligrosa que, si no se evita, puede provocar daños en el equipo.

#### **TENGA EN CUENTA**

La instalación, manejo, puesta en servicio y mantenimiento de equipos eléctricos deberán ser realizados sólo por personal cualificado. Schneider Electric no se hace responsable de ninguna de las consecuencias del uso de este material.

Una persona cualificada es aquella que cuenta con capacidad y conocimientos relativos a la construcción, el funcionamiento y la instalación de equipos eléctricos y que ha sido formada en materia de seguridad para reconocer y evitar los riesgos que conllevan tales equipos.

# <span id="page-6-0"></span>**Acerca de este libro**

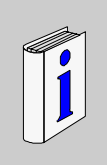

## **Presentación**

#### **Objeto**

Este documento proporciona instrucciones e información básica para la configuración y puesta en funcionamiento del software de configuración Advantys.

#### **Campo de aplicación**

Esta documentación es válida para Advantys Configuration Software 4.5 y posteriores.

#### **Documentos relacionados**

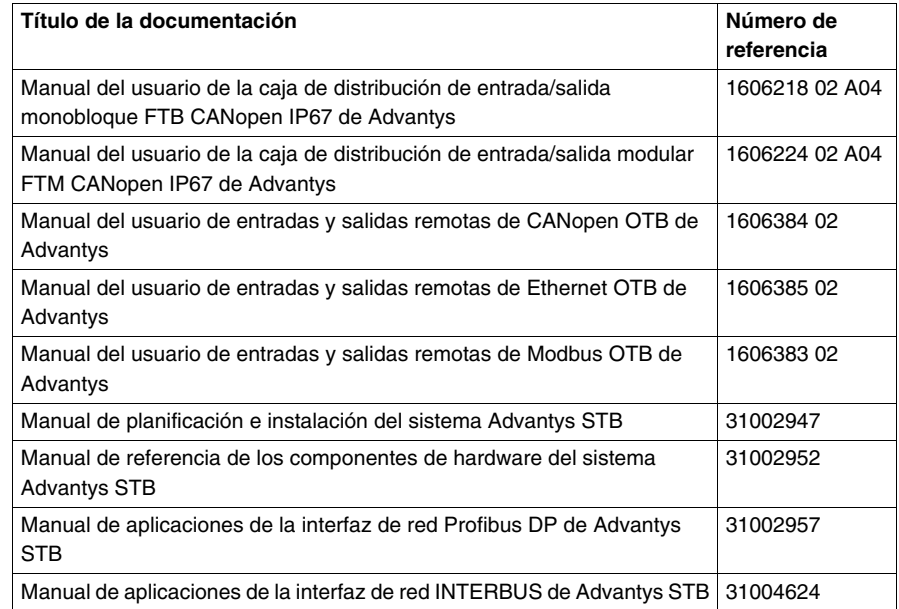

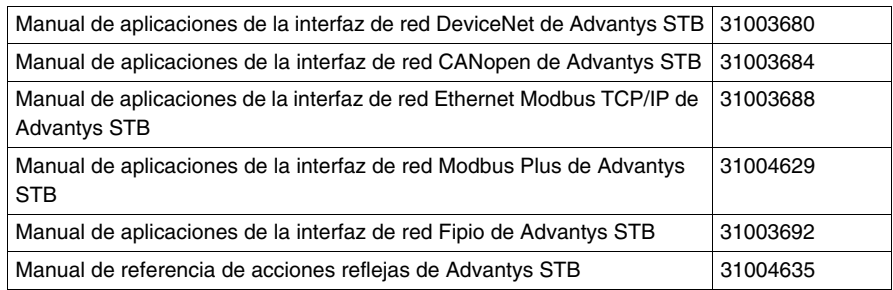

Puede descargar estas publicaciones técnicas y otra información técnica de nuestro sitio web www.schneider-electric.com.

#### **Comentarios del usuario**

Envíe sus comentarios a la dirección electrónica techcomm@schneiderelectric.com.

# <span id="page-8-0"></span>**Productos de hardware**

# **1**

#### **Introducción**

Este capítulo proporciona una descripción general de los diferentes productos de hardware que es posible utilizar en combinación con Advantys Configuration Software.

#### **Contenido de este capítulo**

Este capítulo contiene los siguiente apartados:

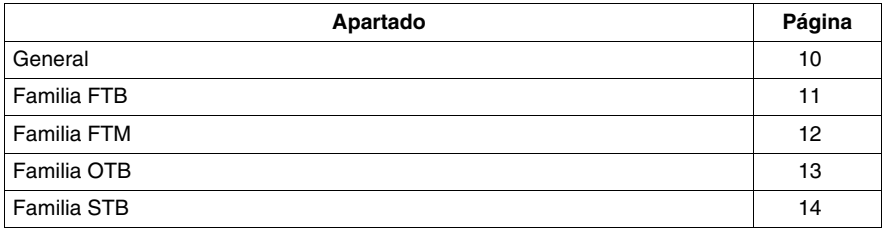

## <span id="page-9-1"></span><span id="page-9-0"></span>**General**

#### **Introducción**

Advantys Configuration Software puede utilizarse para representar la arquitectura de las islas formadas por módulos Advantys. Una isla es un conjunto de E/S distribuidas y módulos de comunicación del bus de la isla que funcionan juntos como un nodo de un bus de campo. Según la familia de productos, los módulos de extensión y distribución de alimentación pueden o deben añadirse.

#### **Descripción de la isla**

<span id="page-9-4"></span>En Advantys Configuration Software, se diferencia entre una isla física en el mundo real y una isla lógica en el contexto del software.

Los módulos y dispositivos Advantys montados constituyen la isla física que puede modelarse a través de Advantys Configuration Software. El modelo de software se denomina isla lógica. Se trata de un archivo que contiene una descripción de la isla física, incluidos todos los módulos de la isla y todos los parámetros operativos asociados a cada módulo que puedan definirse en el software.

Según vaya desarrollando una isla lógica, el software proporcionará advertencias acerca de cualquier error que haya cometido en el modelo y, por lo general, impedirá crear una configuración no válida.

#### **Descripción del área de trabajo**

<span id="page-9-2"></span>Todas las islas lógicas forman parte de un área de trabajo que forma un entorno de proyecto en Advantys Configuration Software. Es posible crear varias áreas de trabajo y cada una puede contener hasta 10 islas de diferentes familias de productos.

Dentro de un área de trabajo, es posible

- $\bullet$  configurar islas,
- descargar las configuraciones de islas lógicas en islas físicas y/o
- cargar datos de configuración desde las islas físicas a las lógicas.

#### **Familias de productos**

<span id="page-9-3"></span>Advantys Configuration Software soporta las 4 familias de productos de hardware que se presentan a continuación:

- Familia Advantys FTB
- Familia Advantys FTM
- Familia Advantys OTB
- Familia Advantys STB

Cada familia de productos incluye módulos de diferentes grupos y tipos y ofrece distintos rendimientos. Por tanto, puede seleccionar la familia de productos que mejor se ajuste a sus necesidades.

## <span id="page-10-1"></span><span id="page-10-0"></span>**Familia FTB**

#### **Descripción de la familia**

<span id="page-10-2"></span>La familia FTB (bloque de terminales de campo) de Advantys está formada por cajas de distribución de E/S que incluyen una interfaz de red para CANopen.

Todos los módulos FTB poseen un índice de protección de ingreso (IP) de 67 conforme a la norma IEC 60529.

#### **Descripción de la isla FTB**

Una isla FTB de Advantys está formada siempre por un módulo FTB. Dependiendo del módulo, varía el número de entradas y salidas digitales preconfiguradas y configurables.

<span id="page-10-3"></span>Las cajas de distribución CANopen proporcionan las siguientes entradas y salidas digitales:

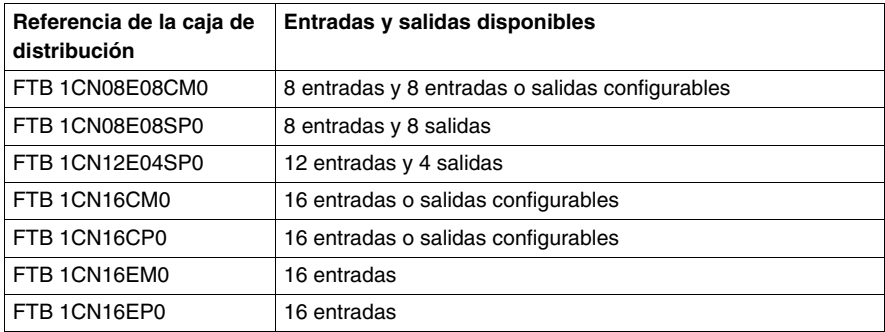

## <span id="page-11-1"></span><span id="page-11-0"></span>**Familia FTM**

#### **Descripción de la familia FTM**

<span id="page-11-3"></span>La familia FTM (módulo de terminales de campo) de Advantys incluye módulos de interfaz de red (NIM) para CANopen y diversas cajas de distribución de E/S.

Como con los módulos FTB, todos los módulos FTM son módulos IP67.

#### **Descripción general de los grupos de módulos**

<span id="page-11-4"></span>Los módulos que pertenecen a la familia FTM se dividen en los siguientes grupos:

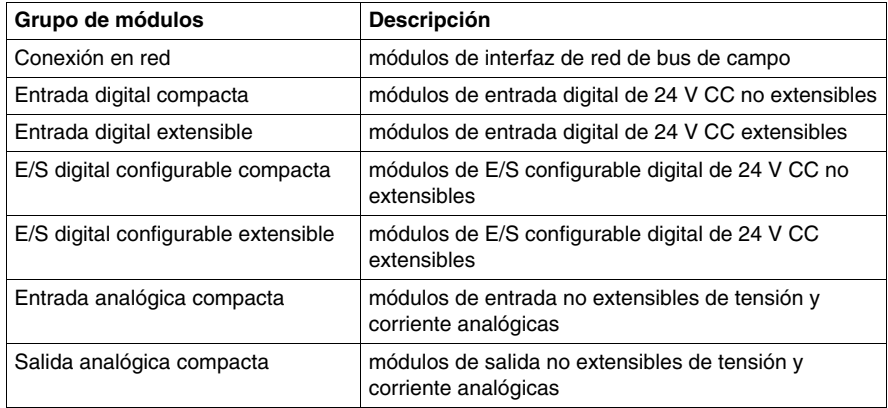

#### **Descripción de las islas FTM**

<span id="page-11-2"></span>Una isla FTM de Advantys consta de 1 módulo de interfaz de red FTM y al menos una caja de distribución de E/S FTM.

Cada NIM está equipado con 4 conectores de tipo M12 para conectar cajas de distribución. Esto permite una arquitectura de estrella que puede constar de 4 segmentos. Cada segmento puede contener hasta 4 cajas de distribución de E/S, conectadas en una cadena sin fin (arquitectura lineal). Así, las islas FTM pueden incluir un número máximo de 4 cajas de distribución de E/S analógica, es decir, 1 por segmento cuando no son extensibles, o 16 cajas de distribución de E/S digital, es decir, 3 extensibles y 1 compacta por segmento.

Dependiendo de la referencia, cada canal de las cajas de distribución de E/S es exclusivamente de una de las siguientes clases:

- canal de entrada
- $\bullet$  canal de salida
- canal de diagnósticos

## <span id="page-12-1"></span><span id="page-12-0"></span>**Familia OTB**

#### **Descripción de la familia OTB**

<span id="page-12-4"></span>La familia OTB (bloque de terminales optimizados) de Advantys incluye módulos de interfaz de red con E/S incorporadas y módulos de E/S de expansión.

Todos los módulos OTB poseen un índice de protección de ingreso (IP) de 20 conforme a la norma IEC 60529.

#### **Descripción general de los grupos de módulos**

<span id="page-12-2"></span>Los módulos que pertenecen a la familia OTB se dividen en los siguientes grupos:

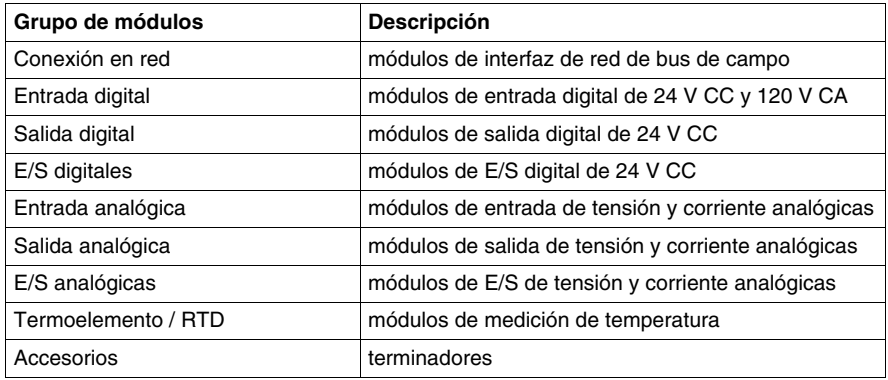

#### **Descripción de las islas OTB**

<span id="page-12-5"></span>Una isla OTB de Advantys consta de 1 NIM de OTB. Cada NIM tiene 12 entradas incorporadas y 8 salidas incorporadas y acepta hasta 7 módulos de expansión de E/S Twido o TM2.

<span id="page-12-3"></span>Los NIM de OTB admiten los siguientes buses de campo o redes:

- Bus de campo CANopen
- Bus de campo Modbus
- Red de comunicaciones Ethernet

Los NIM de OTB ofrecen las siguientes funciones específicas:

- contador rápido (RFC)
- contador muy rápido (RVFC)
- $\bullet$  generador de pulsos (RPLS)
- generador de pulsos con modulación de ancho de pulso (RPWM)
- $\bullet$  filtro de entrada programable

## <span id="page-13-1"></span><span id="page-13-0"></span>**Familia STB**

#### **Descripción de la familia STB**

<span id="page-13-4"></span>La familia Advantys STB incluye NIM de bus de campo abiertos, módulos de distribución de alimentación, módulos de E/S especiales y estándar, módulos de extensión y módulos especiales. Éstos forman los módulos principales de Advantys STB. Además, es posible extender una isla de automatización STB a dispositivos que no sean STB que pueden ser módulos preferidos y/o dispositivos CANopen mejorados.

#### **Introducción a los grupos de módulos**

<span id="page-13-2"></span>En la tabla siguiente se muestra cómo se agrupan estos módulos:

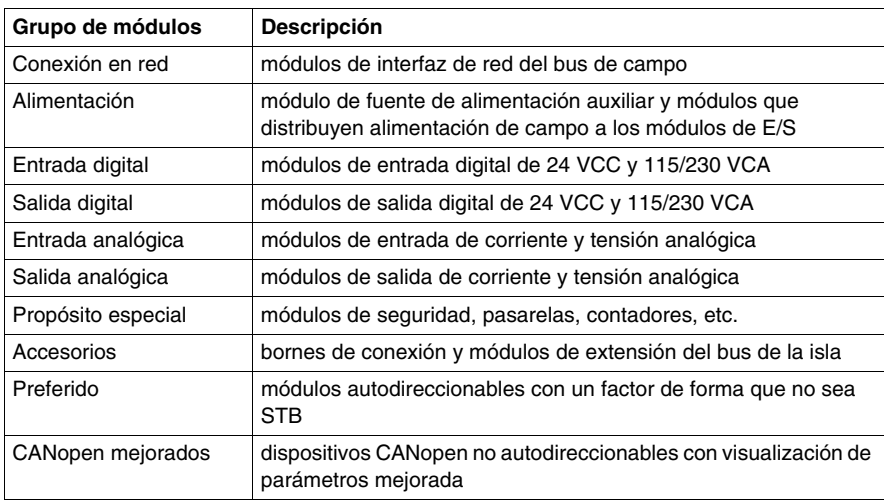

#### **Descripción de isla STB**

<span id="page-13-3"></span>Las islas STB de Advantys deben contener al menos un NIM, un módulo de E/S STB, un módulo de distribución de alimentación y un terminador. El NIM reside en el segmento principal, la parte obligatoria de una isla STB. Además, cada isla está formada por hasta 6 segmentos de extensión. Todos los módulos STB, excepto los NIM, se montan en unidades de base interconectadas en los segmentos DIN, de manera que forman la estructura del bus de la isla. Los módulos NIM se conectan directamente con los segmentos DIN.

Según el tipo de extensión, el número máximo de módulos que admite un bus de la isla STB varía del siguiente modo:

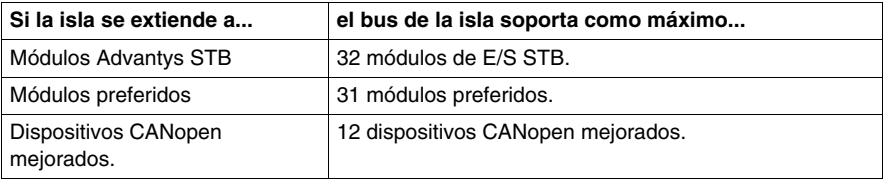

#### **Módulos STB de Advantys**

<span id="page-14-3"></span>Los módulos Advantys STB están diseñados para factores de forma de Advantys STB específicos y encajan en las unidades base del bus de la isla. Son autodireccionables y se benefician plenamente de la comunicación de la isla y de las capacidades de distribución de alimentación. Las capacidades de funcionamiento de una isla dependen del tipo de NIM. Existen diferentes modelos de NIM disponibles para admitir los distintos buses de campo abiertos y distintos requisitos de uso.

<span id="page-14-0"></span>Los siguientes NIM ofrecen diferentes niveles de funcionamiento:

- $\bullet$  básico
- **•** estándar
- <span id="page-14-1"></span> $\bullet$  premium

Existe un tipo de NIM compatible con cada una de las siguientes redes de bus de campo:

- CANopen
- DeviceNet
- Ethernet y Ethernet/IP
- $\bullet$  Fipio
- $\bullet$  Interbus
- Modbus Plus
- <span id="page-14-2"></span>• Profibus DP

Todos los NIM tienen una fuente de alimentación integrada. Además, se dispone de fuentes de alimentación auxiliares. Para extender y conectar las islas es necesario utilizar módulos de final de segmento (EOS), módulos de inicio de segmento (BOS) y una base de conexiones.

#### **Módulos preferidos**

<span id="page-15-0"></span>Un módulo preferido es un dispositivo de otro catálogo de Schneider Electric, o potencialmente de otros desarrolladores, que cumple totalmente el protocolo del bus de la isla Advantys STB. Los módulos preferidos se desarrollan y cualifican según un acuerdo con Schneider Electric; se adaptan totalmente a los estándares de Advantys STB y son autodireccionables.

En su mayor parte, el bus de la isla gestiona un módulo totalmente compatible igual que un módulo de E/S Advantys STB estándar, con las siguientes diferencias importantes:

- Un módulo preferido no está diseñado con el factor de forma estándar de un módulo Advantys STB y no encaja en una de las unidades base estándar. Por tanto, no reside en un segmento de Advantys STB.
- Un módulo preferido requiere su propia fuente de alimentación. No obtiene la alimentación lógica del bus de la isla.

Los módulos preferidos se configuran mediante el software de configuración Advantys. Éstos pueden colocarse entre segmentos de E/S STB o al final de la isla. Si un módulo preferido es el último módulo del bus de la isla, éste debe conectarse.

Puede utilizar los módulos preferidos sólo con los siguientes NIM:

- estándar
- $\bullet$  premium

#### **Dispositivos CANopen mejorados**

<span id="page-15-1"></span>Los dispositivos CANopen no son autodireccionables en el bus de la isla y, por tanto, deben direccionarse manualmente, normalmente con conmutadores físicos incorporados en los dispositivos. Se configuran mediante el software de configuración Advantys. Los dispositivos CANopen deben instalarse al final de la isla. Debe proporcionarse una conexión al final del último segmento Advantys STB y en el último dispositivo CANopen.

Los dispositivos CANopen mejorados son dispositivos CANopen con una visualización de parámetros mejorada y generados a partir del catálogo principal como módulos Advantys STB y módulos preferidos.

Puede utilizar los dispositivos CANopen únicamente con los siguientes NIM:

- estándar
- $\bullet$  premium

# <span id="page-16-0"></span>**Comunicación**

# **2**

#### **Introducción**

En este capítulo se ofrece una descripción general de los diferentes tipos de redes y buses de campo que el software de configuración y los productos de hardware de Advantys soportan.

#### **Contenido de este capítulo**

Este capítulo contiene los siguiente apartados:

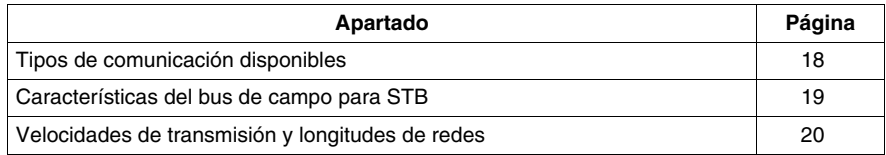

## <span id="page-17-1"></span><span id="page-17-0"></span>**Tipos de comunicación disponibles**

#### **Introducción**

<span id="page-17-2"></span>Según la familia de productos, se encuentran disponibles los siguientes tipos de redes o buses de campo:

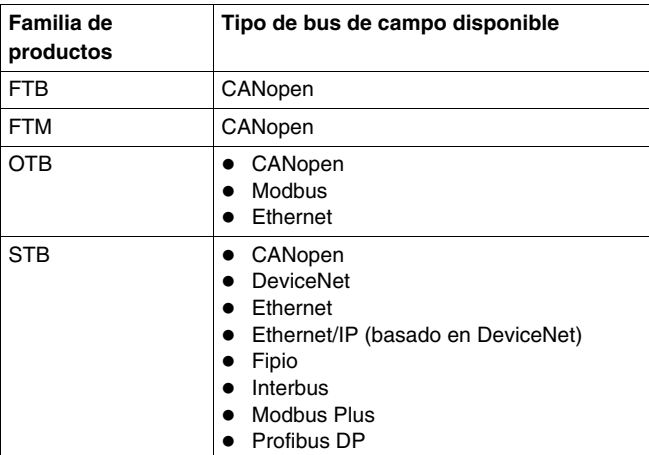

#### **Características principales**

Para ayudarle a seleccionar el bus de campo o la red que mejor se ajusta a sus necesidades, en las próximas páginas se describen las características principales de cada uno de los tipos.

Las características descritas incluyen los siguientes temas:

- arquitectura de red/bus de campo
- $\bullet$  modelo de comunicación
- z número máximo de ID del nodo
- límites de registro
- empaquetamiento de bits
- longitudes de red/cable
- velocidades de transmisión

## <span id="page-18-1"></span><span id="page-18-0"></span>**Características del bus de campo para STB**

#### **Descripción general de las características del bus de campo**

<span id="page-18-2"></span>Esta tabla muestra alguna de las principales características del bus de campo o tipos de red disponibles para los módulos Advantys.

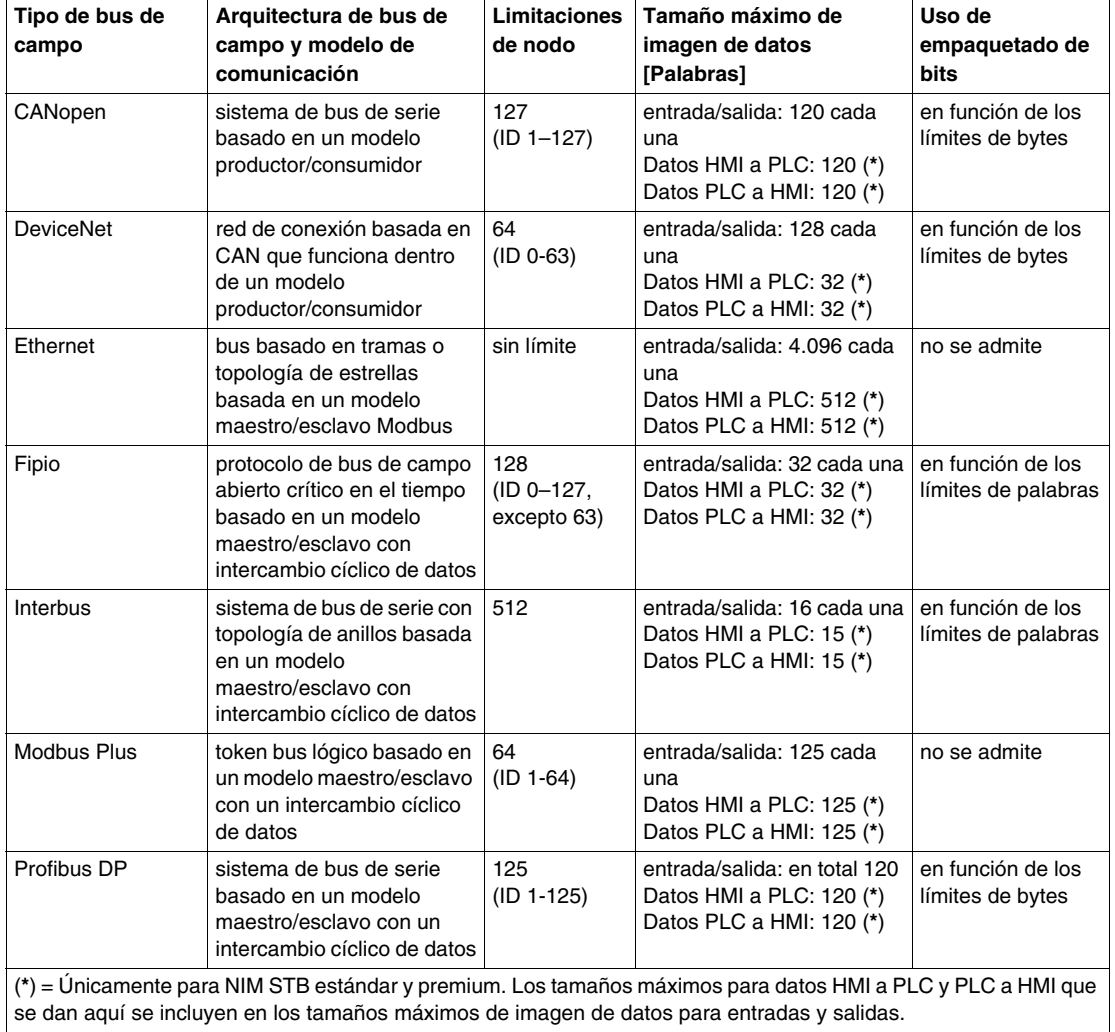

Para obtener información sobre las velocidades de transmisión y las longitudes de redes, consulte *[Velocidades de transmisión y longitudes de redes,](#page-19-1) página [20](#page-19-1)*.

## <span id="page-19-1"></span><span id="page-19-0"></span>**Velocidades de transmisión y longitudes de redes**

#### **Introducción**

<span id="page-19-2"></span> La longitud de cable o de red admitida dentro de una isla depende de la velocidad de transmisión y viceversa.

#### **Descripción general de las velocidades de transmisión y longitudes de redes**

Esta tabla muestra las velocidades máximas de transmisión de cada bus de campo o tipo de red y las correspondientes longitudes máximas de cable o red:

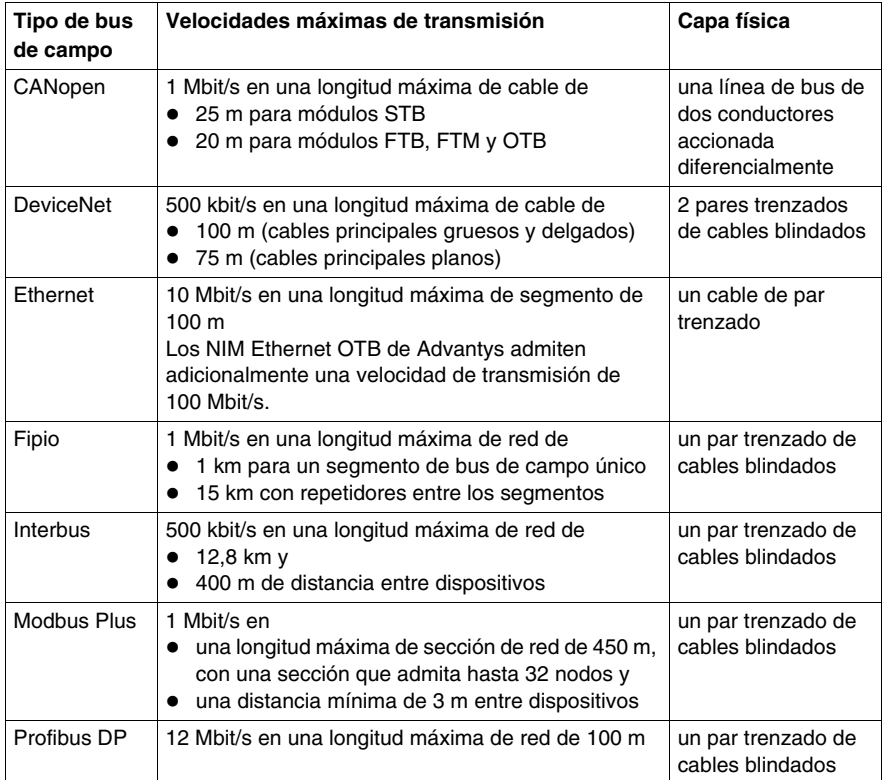

# <span id="page-20-0"></span>**Ejemplo de aplicación con módulos STB**

#### **Introducción**

Este capítulo contiene un ejemplo de aplicación con módulos STB que se usa para explicar cómo

- $\bullet$  se crean islas,
- $\bullet$  se asignan etiquetas,
- $\bullet$  se configuran acciones reflejas y
- se realiza una conexión entre la isla lógica y la isla física y se carga una configuración.

#### **Contenido de este capítulo**

Este capítulo contiene los siguiente apartados:

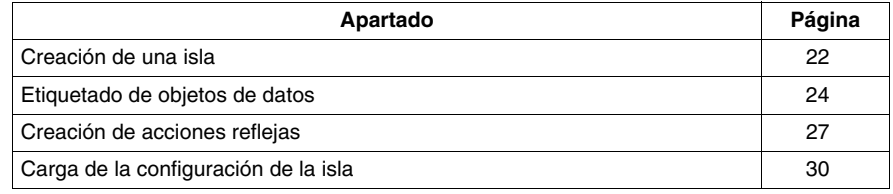

## <span id="page-21-1"></span><span id="page-21-0"></span>**Creación de una isla**

#### **Introducción**

<span id="page-21-2"></span> En este ejemplo, se conecta un PLC Premium a una isla STB Advantys usando el protocolo de bus de campo Profibus DP.

La isla física consta de los módulos siguientes:

- Módulo interfase de la red Profibus STBNDP2212
- Módulo de distribución de alimentación STBPDT3100
- Módulo de entrada digital de cuatro canales STBDDI3420
- Módulo de salida digital de cuatro canales STBDDO3410
- $\bullet$  Módulo de entrada analógica de dos canales STBAVI1270
- $\bullet$  Módulo de salida analógica de dos canales STBAVO1250
- Placa de terminación STBXMP1100

El nombre de la isla será *Isla1*. El nombre del área de trabajo en la que reside esta lista será *Área de trabajo1*.

#### **Montaje de isla física**

Los módulos deberán montarse en el segmento DIN en la misma secuencia que se muestra más arriba. El segmento DIN deberá conectarse a una fuente de alimentación de 24 V.

Para llevar a cabo el montaje de los módulos en el segmento DIN, la correcta incorporación de la isla dentro del área de trabajo y el correcto cableado, consulte el Manual de planificación e instalación del sistema Advantys STB *(véase Advantys STB, Manual de planificación e instalación del sistema)*.

La creación de la isla lógica consta de los siguientes pasos:

- creación de una área nueva de trabajo y una nueva isla
- añadido de módulos a la isla

#### **Creación de una área nueva de trabajo**

Habiendo iniciado el software de configuración Advantys, lleve a cabo los siguientes pasos para crear una nueva isla en una área nueva de trabajo:

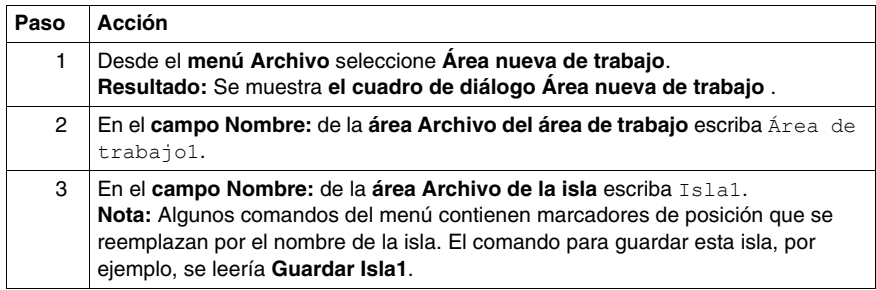

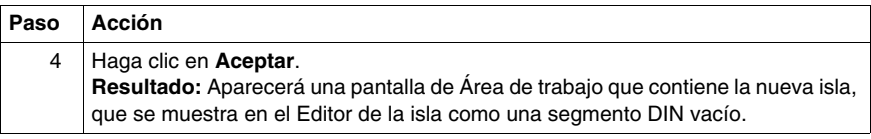

## **Añadido de módulos a la isla**

Siga estos pasos para agregar módulos a la isla nueva:

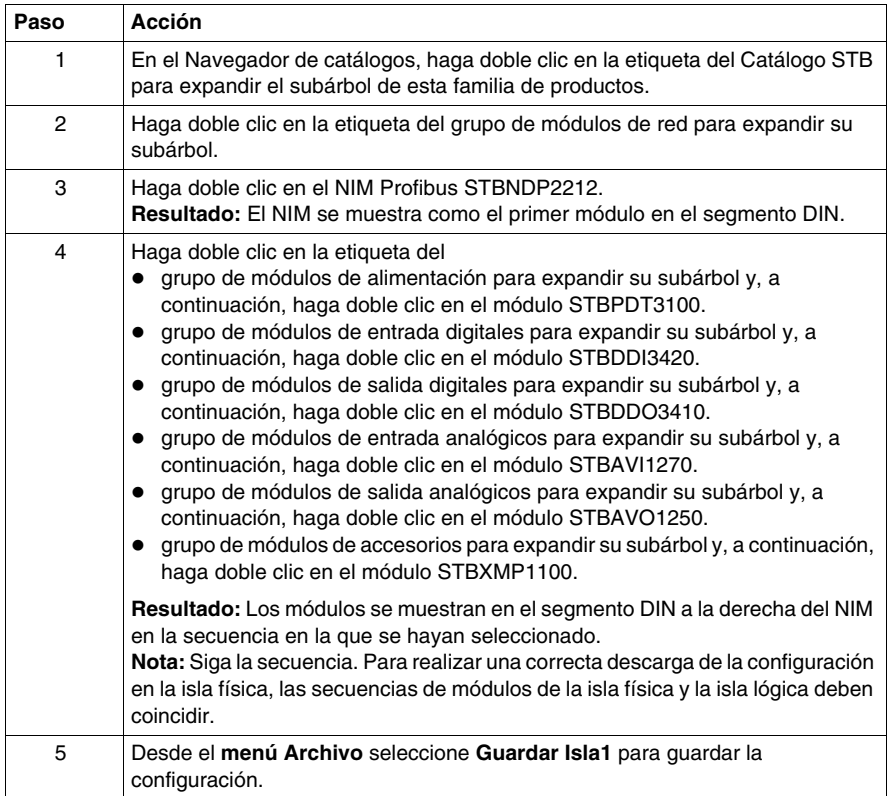

## <span id="page-23-1"></span><span id="page-23-0"></span>**Etiquetado de objetos de datos**

#### **Introducción**

<span id="page-23-2"></span>El software de configuración de Advantys permite asignar nombres significativos no sólo a las áreas de trabajo, islas y sus segmentos, sino también a los parámetros de los módulos y a los objetos de datos de E/S.

Los nombres que se asignan sustituyen completamente a los nombres genéricos (como las áreas de trabajo, las islas y los segmentos) o se añaden a los nombres genéricos (como los objetos de datos).

Según el objeto de datos, las etiquetas se editan y muestran de la siguiente manera:

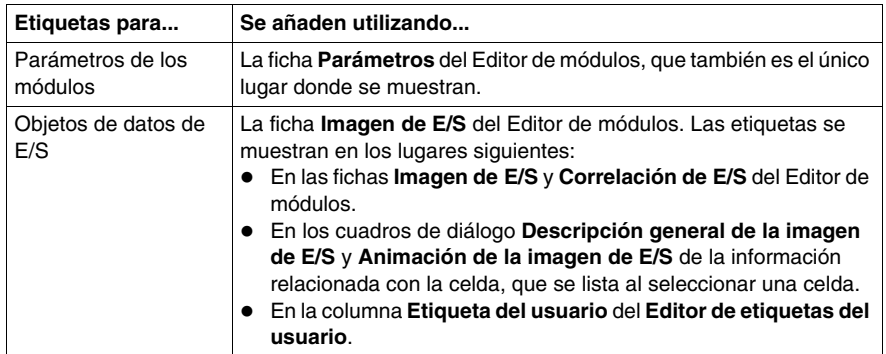

**NOTA:** Las etiquetas no deben estar duplicadas y deben cumplir la norma IEC61131:

- Sólo pueden utilizarse caracteres alfanuméricos y de subrayado.
- El primer carácter debe ser alfabético.
- $\bullet$  No se permite el uso de espacios ni de caracteres que no sean ASCII.
- La longitud total de la etiqueta no debe superar los 24 caracteres.

A continuación se describe cómo se etiquetan los objetos de datos.

#### **Descripción de las etiquetas de ejemplo**

En la isla de ejemplo *Island1*, deben asignarse etiquetas a un parámetro de módulo y a los objetos de datos de salida del módulo de salida digital. Los objetos de datos y las etiquetas se listan a continuación:

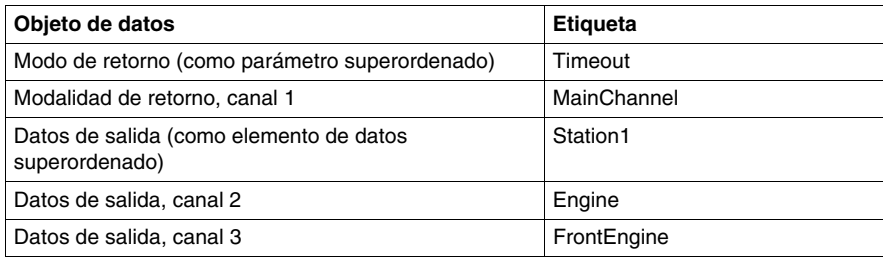

#### **Etiquetado de parámetros de módulo**

Antes de seguir los pasos siguientes para asignar etiquetas a un parámetro de módulo, asegúrese de que la isla esté offline y desbloqueada:

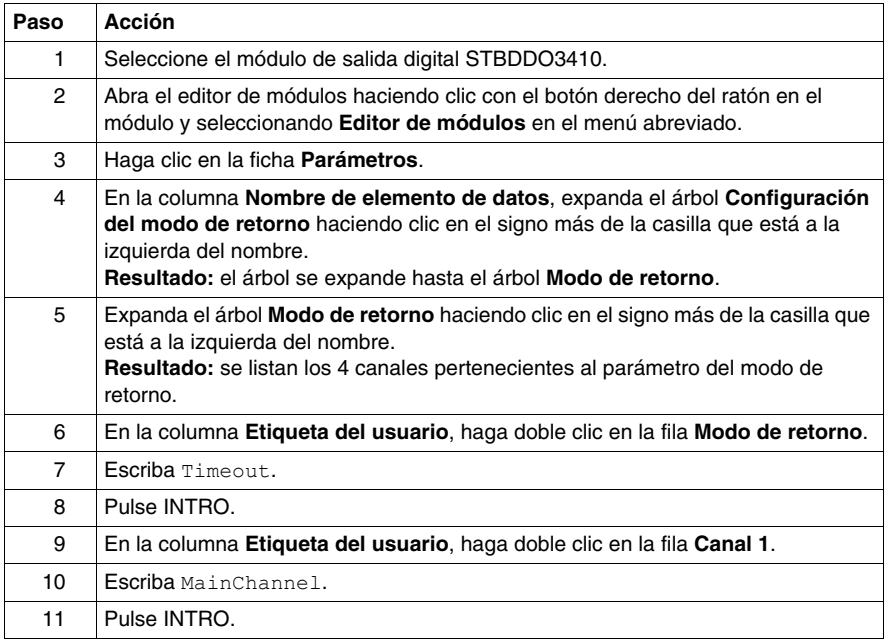

#### **Etiquetado de objetos de datos de salida**

Una vez asignadas las etiquetas a los parámetros de módulo, siga los pasos siguientes para asignar etiquetas a los objetos de datos de salida:

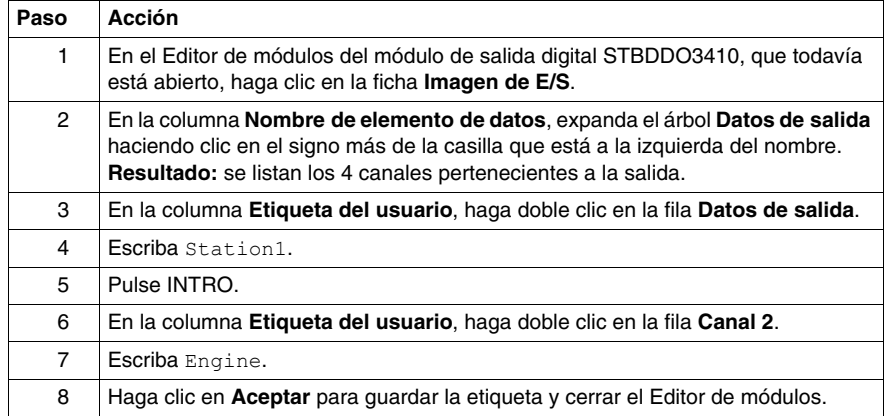

El segundo método para asignar las etiquetas a los objetos de datos de salida se indica en los pasos siguientes:

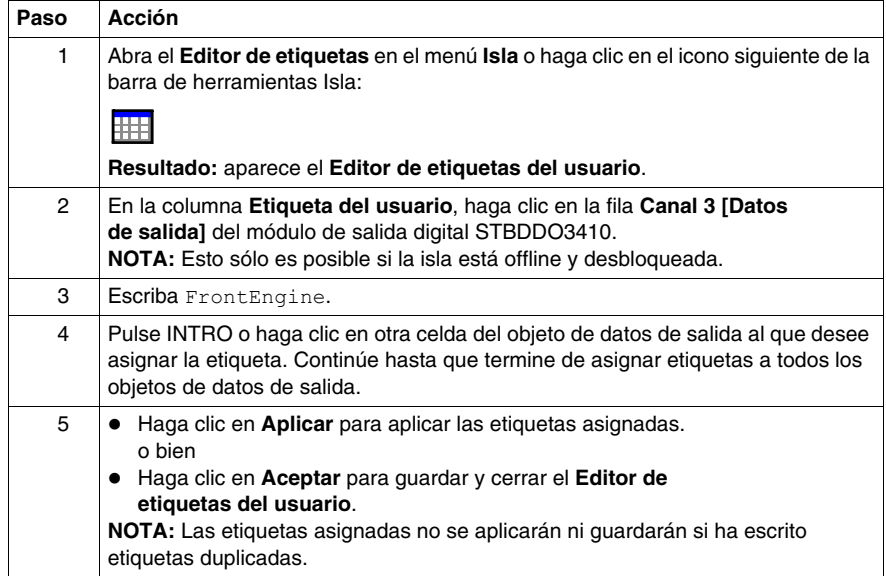

## <span id="page-26-1"></span><span id="page-26-0"></span>**Creación de acciones reflejas**

#### **Introducción**

<span id="page-26-2"></span>Para el siguiente ejemplo de isla, que es una isla STB, es posible crear acciones reflejas.

A continuación, se describe la creación de una acción refleja de lógica booleana.

#### **Descripción de una acción refleja de lógica booleana**

Advantys Configuration Software admite estos tres tipos de acciones de lógica booleana:

- 2-Entrada AND
- 3-Entrada AND
- 2-Entrada XOR

Los bloques de lógica booleana requieren dos tipos de entradas: una entrada habilitada y dos o tres entradas operacionales. Es necesario que todas las entradas sean valores digitales (valores booleanos) de fuentes que deben especificarse en el Editor de acciones reflejas. Es posible derivar estas fuentes, por ejemplo, desde otro módulo de entrada del bus de la isla o desde un valor constante que especificó el usuario. La salida de cualquiera de estos tipos de acciones es también un valor booleano. Se asigna al módulo de acción, que siempre es uno de los módulos de salida de la isla. El canal al que se asigna la salida de la acción refleja se convierte en un canal especializado para la acción refleja y ya no podrá utilizar los datos del maestro de bus de campo para actualizar el dispositivo de campo correspondiente. Además, es posible negar tanto las entradas como las salidas.

La tabla de decisión lógica siguiente muestra las salidas posibles de esta operación 2-Entrada AND:

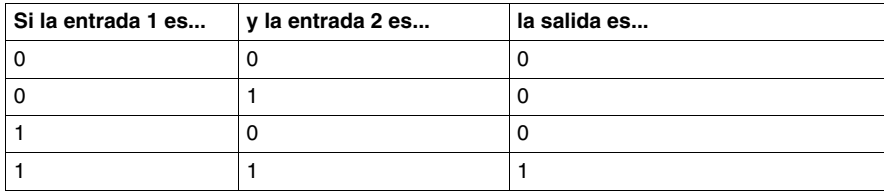

#### **Descripción del ejemplo de acción refleja**

La isla del ejemplo puede contener un bloque de acción refleja 2-Entrada AND con una entrada habilitada y 2 entradas operacionales provenientes de las siguientes fuentes:

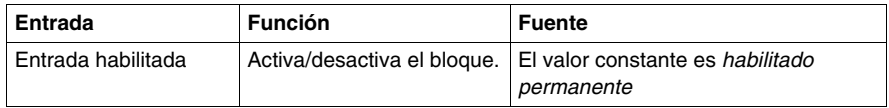

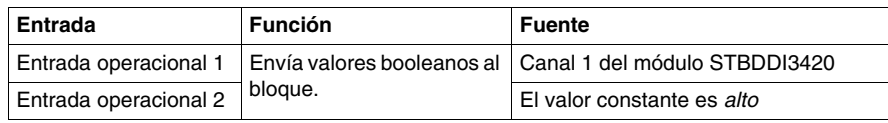

El resultado de esta acción refleja debe asignarse al canal 4 del módulo de salida digital de la isla de ejemplo.

### **Creación de una acción refleja de lógica booleana**

Antes de llevar a cabo los siguientes pasos para la creación de una acción refleja, asegúrese de que la isla se encuentre en modo offline y esté desbloqueada.

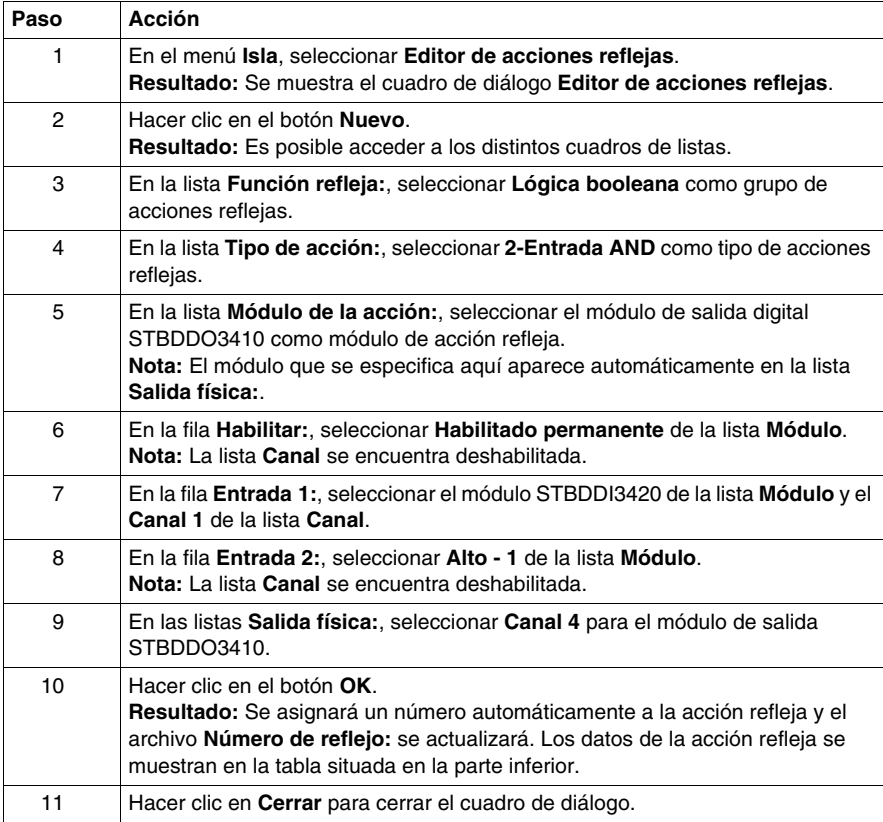

#### **Salidas de la acción refleja creada**

La tabla de decisión lógica siguiente describe el comportamiento de entrada/salida de la operación 2-Entrada AND configurada anteriormente para la isla de ejemplo *Isla1*:

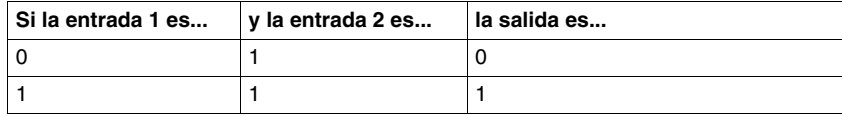

# <span id="page-29-1"></span><span id="page-29-0"></span>**Carga de la configuración de la isla**

#### **Introducción**

<span id="page-29-2"></span>Para cualquier operación de carga, la isla lógica debe encontrarse en la modalidad en línea. Se considera que una isla lógica está en línea cuando se ha conectado correctamente a una isla física que está encendida y lista para funcionar. Como condición previa para la conexión en línea, debe conectar físicamente el panel de programación en el que se ejecuta el software de configuración con el puerto de configuración del NIM a través de un cable Modbus.

#### **Conexión a la isla física**

En el siguiente ejemplo, es necesario seguir los pasos que se presentan a continuación para conectar la isla lógica con una isla física:

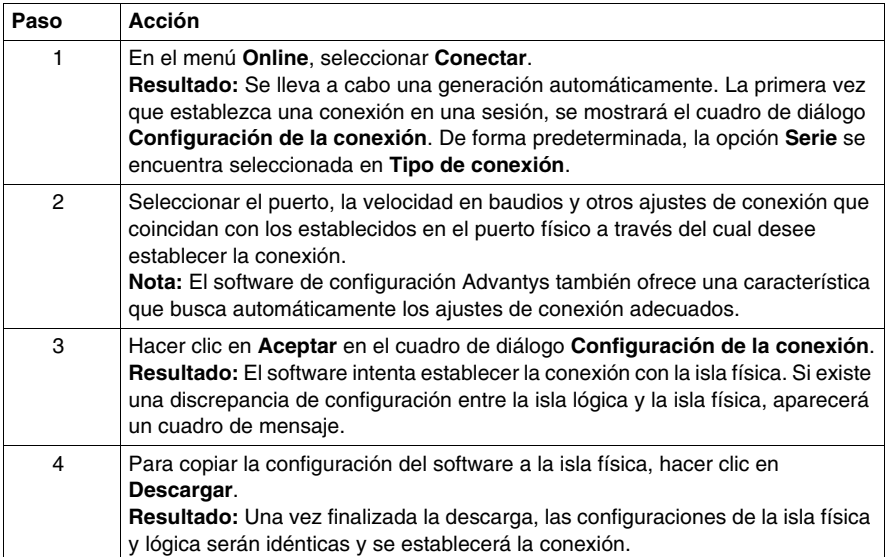

#### **Descarga de la configuración**

<span id="page-29-3"></span>El comando **Descargar** permite transferir un archivo de configuración creado previamente en el software de configuración Advantys para la isla física conectada. Para la descarga, la isla física debe encontrarse en estado Restablecer. En caso contrario, aparecerá un cuadro de mensaje informando de que la isla se establecerá automáticamente en estado Restablecer. Durante el proceso de descarga, se muestra una barra de progreso que informa acerca del estado de la descarga. El archivo de configuración se descarga en la memoria RAM y flash del NIM, donde puede guardarse en una tarjeta de memoria extraíble.

# <span id="page-30-0"></span>**Ejemplo de aplicación con módulos OTB**

#### **Introducción**

Este capítulo contiene un ejemplo de aplicación con módulos OTB que se usa para explicar cómo

- $\bullet$  se crean islas,
- $\bullet$  se asignan etiquetas,
- se configuran parámetros y
- se realiza una conexión entre la isla lógica y la isla física y se carga una configuración.

#### **Contenido de este capítulo**

Este capítulo contiene los siguiente apartados:

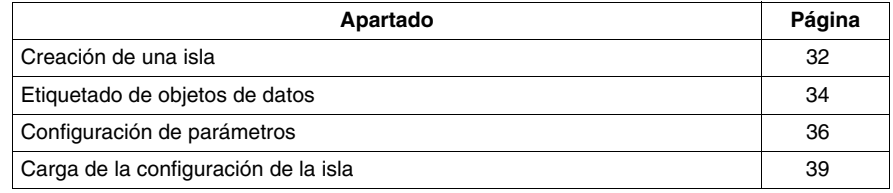

## <span id="page-31-1"></span><span id="page-31-0"></span>**Creación de una isla**

#### **Introducción**

<span id="page-31-2"></span> En este ejemplo, se conecta un PLC Premium a una isla OTB Advantys usando el protocolo de bus de campo CANopen.

La isla física consta de los módulos siguientes:

- OTB 1C0DM9LP Módulo de interfaz de red CANopen
- OTB TWDDDI16DT Módulo de entrada digital de 16 canales
- OTB TWDDMM8DRT Módulo de entrada digital de 4 canales / salida digital de 4 canales
- OTB TWDAMI2HT Módulo de entrada analógica de 2 canales
- OTB TWDAMO1HT Módulo de salida analógica de 1 canal
- OTB TWDALM3LT Termoelemento

El nombre de la isla será *Isla2*. El nombre del área de trabajo en la que reside esta lista será *Área de trabajo1*.

#### **Montaje de la isla física**

Los módulos deben conectarse en la misma secuencia que se muestra más arriba y proporcionarse una alimentación de 24 V.

Debido a que un área de trabajo puede incluir islas de diferentes familias de productos, el ejemplo de la *Isla2* se añade al *Área de trabajo1*, que se creó en el capítulo anterior. Así, la creación de la isla lógica consta de los siguientes pasos:

- apertura de una nueva isla en un área de trabajo existente
- z añadido de módulos a la isla

#### **Apertura de una nueva isla en un área de trabajo existente**

Habiendo iniciado el software de configuración Advantys, lleve a cabo los siguientes pasos para crear una nueva isla en una área de trabajo existente:

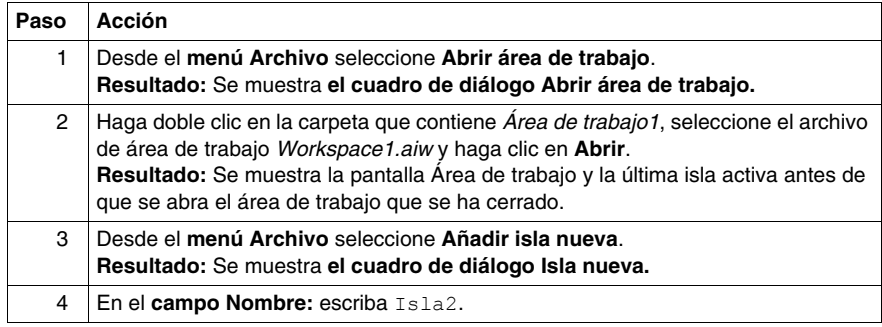

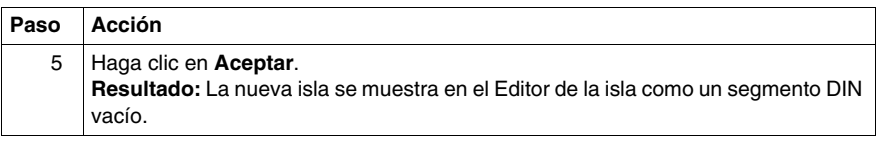

## **Añadido de módulos a la isla**

Siga estos pasos para agregar módulos a la isla nueva:

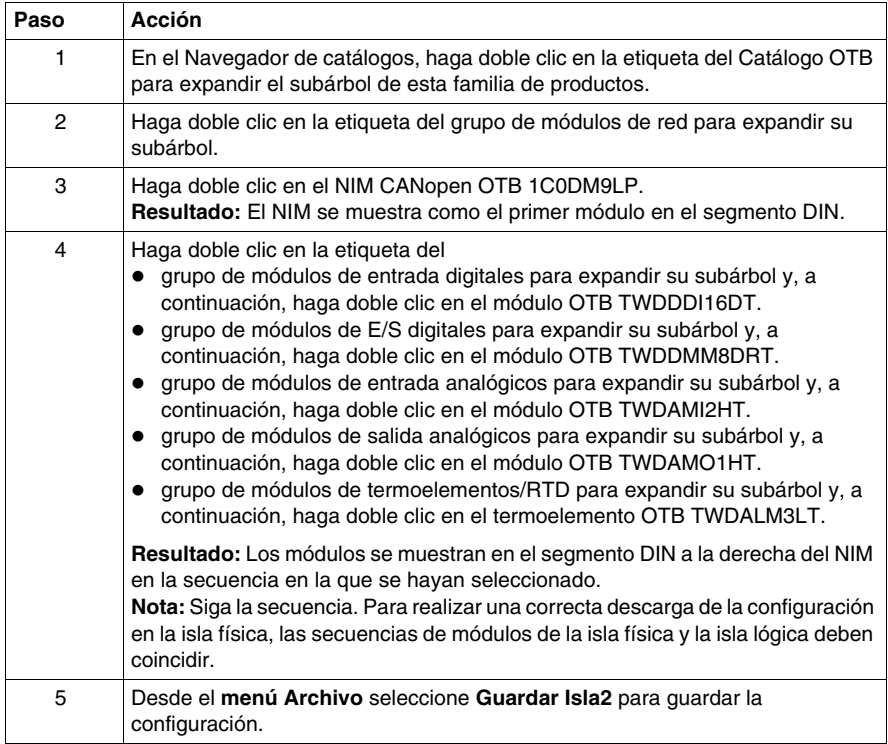

## <span id="page-33-1"></span><span id="page-33-0"></span>**Etiquetado de objetos de datos**

#### **Introducción**

<span id="page-33-2"></span>El software de configuración Advantys permite asignar nombres significativos no sólo a las áreas de trabajo, a las islas y a sus segmentos, sino también a los objetos de datos de E/S, a los contadores y a los generadores de pulsos. A diferencia de los módulos STB, no se pueden asignar etiquetas a los parámetros de un módulo.

Los nombres que se asignan sustituyen completamente a los nombres genéricos (como las áreas de trabajo, las islas y los segmentos) o se añaden a los nombres genéricos (como los objetos de datos).

Según el objeto de datos, las etiquetas se editan y muestran de la siguiente manera:

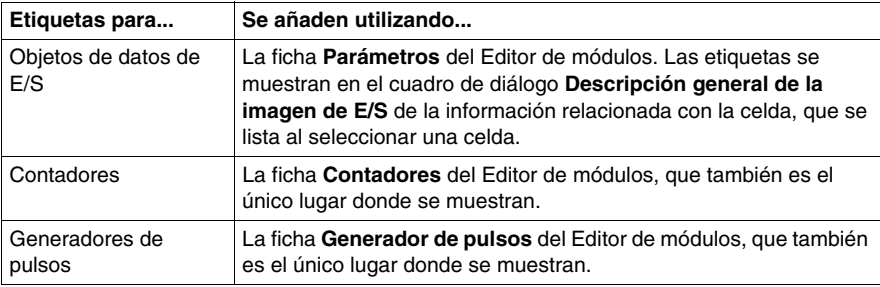

**NOTA:** Las etiquetas no deben estar duplicadas y deben cumplir la norma IEC61131:

- Sólo pueden utilizarse caracteres alfanuméricos y de subrayado.
- El primer carácter debe ser alfabético.
- $\bullet$  No se permite el uso de espacios ni de caracteres que no sean ASCII.
- La longitud total de la etiqueta no debe superar los 24 caracteres.

A continuación se describe cómo se etiquetan los objetos de datos.

#### **Descripción de las etiquetas de ejemplo**

En la isla de ejemplo *Island2*, deben asignarse etiquetas a los objetos de datos de entrada del módulo de entrada analógica y a un contador. Los objetos de datos y las etiquetas se listan a continuación:

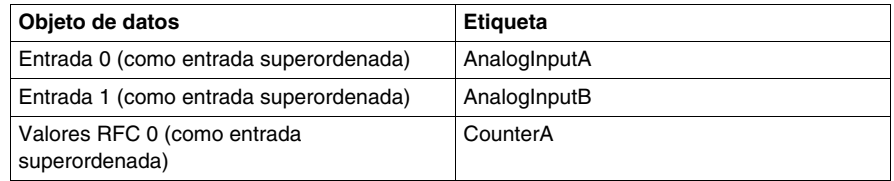

#### **Etiquetado de objetos de datos de entrada**

Antes de realizar los siguientes pasos para asignar etiquetas a los objetos de datos de entrada analógica, asegúrese de que la isla esté offline y desbloqueada:

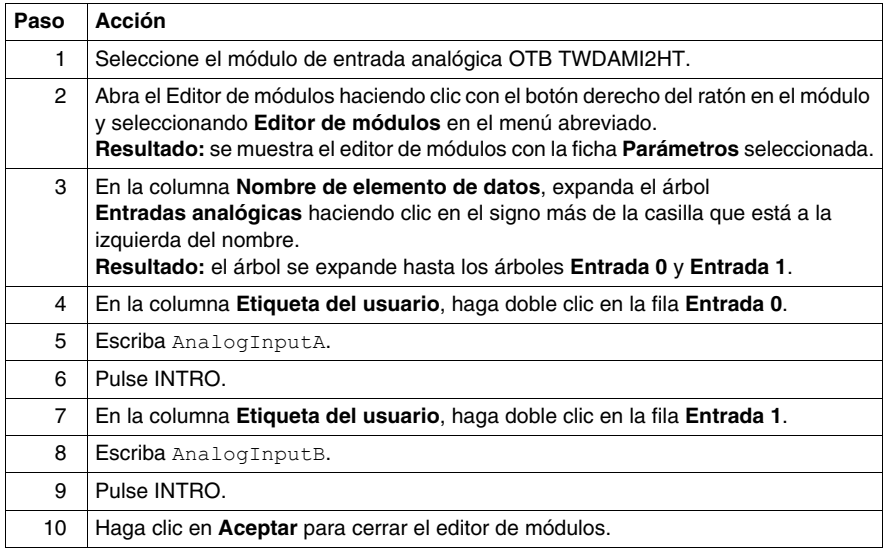

## **Etiquetado del contador**

Una vez asignadas las etiquetas a los objetos de datos de entrada analógica, realice los pasos siguientes para asignar la etiqueta al contador:

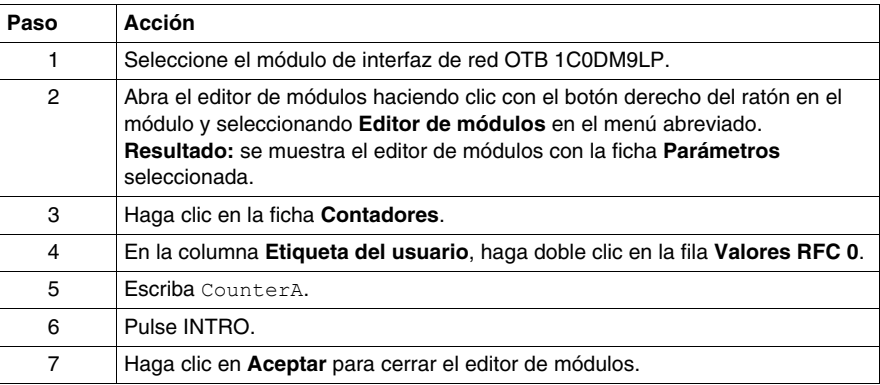

## <span id="page-35-1"></span><span id="page-35-0"></span>**Configuración de parámetros**

#### **Introducción**

<span id="page-35-2"></span>Con las islas OTB, puede configurar parámetros para los elementos de datos de E/S, para contadores y para generadores de pulsos. Los parámetros para objetos de datos de E/S están configurados para cada elemento por separado.

A continuación se configuran los parámetros de un elemento de datos de entrada analógica y un contador.

#### **Descripción de los parámetros del ejemplo**

En el ejemplo *Isla2*, el elemento de datos de entrada analógica etiquetado con *EntradaanalógicaA* obtendrá los siguientes valores de parámetros:

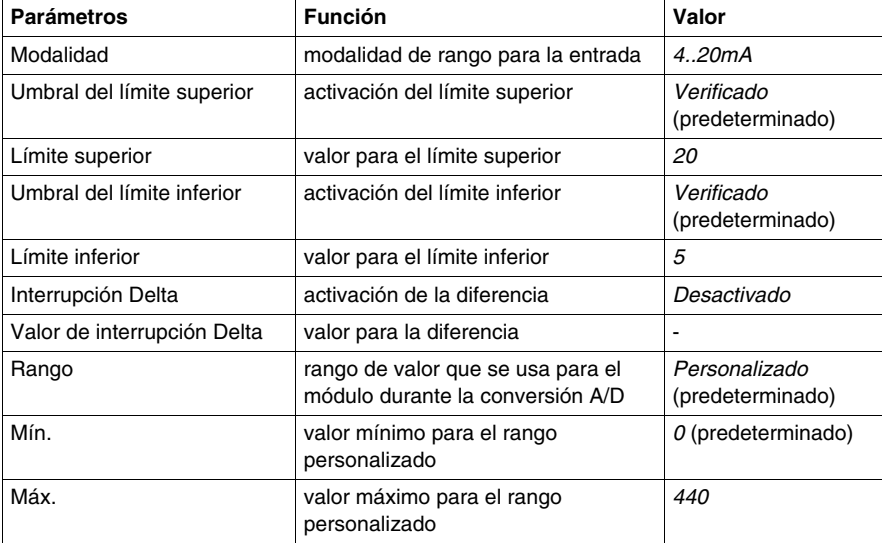

En el ejemplo *Isla2*, el contador etiquetado con *ContadorA* obtendrá los siguientes valores de parámetros:

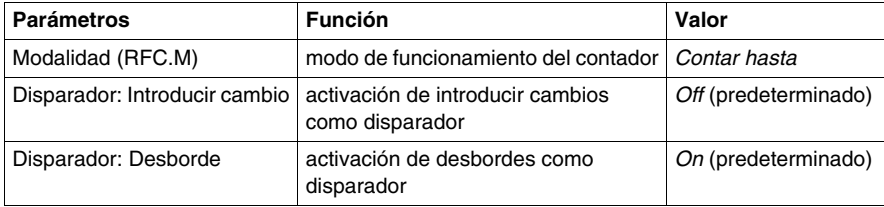

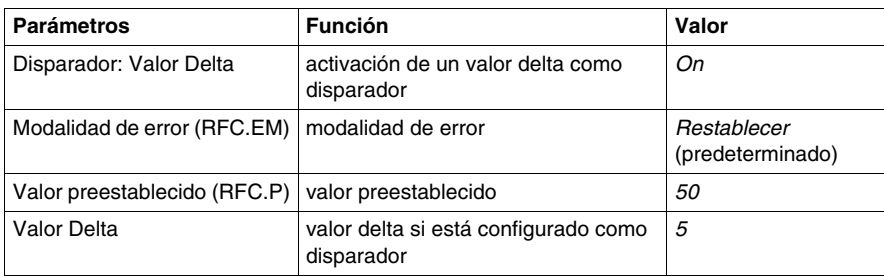

### **Configuración de los parámetros para la entrada analógica**

Antes de poder llevar a cabo los siguientes pasos para configurar los parámetros para el elemento de datos de entrada analógica, asegúrese de que la isla se encuentre en modo offline y esté desbloqueada:

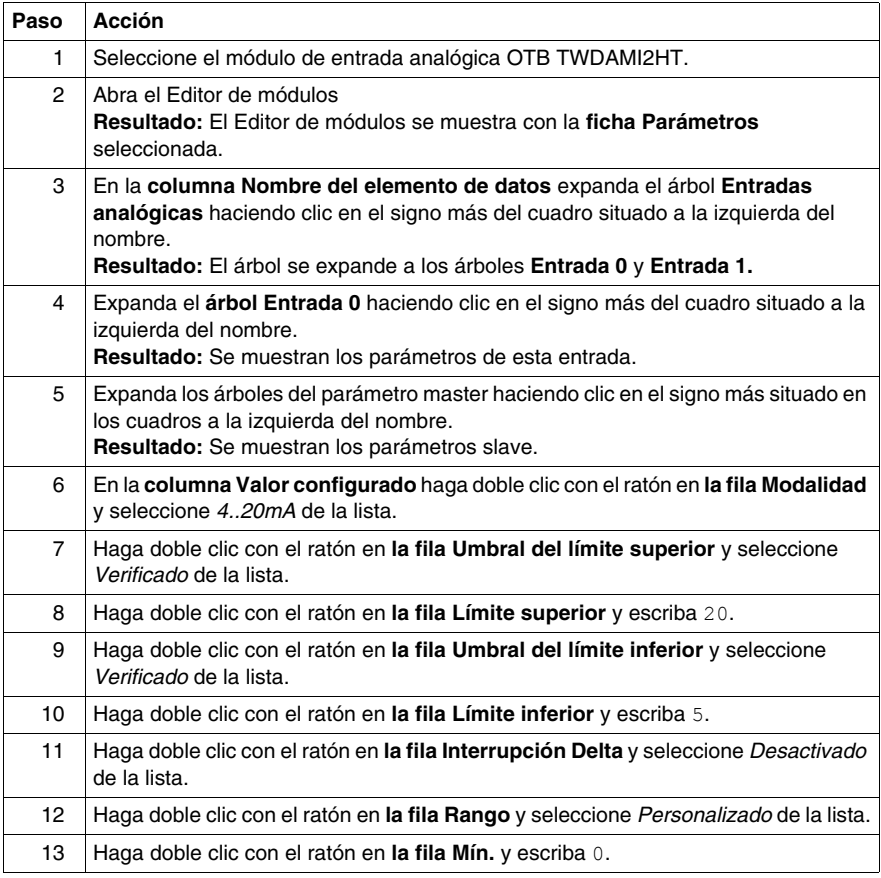

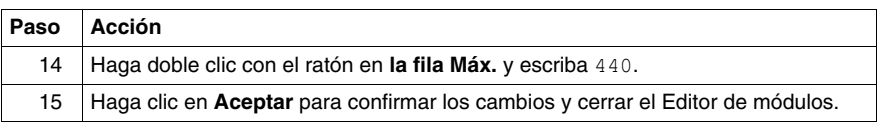

### **Configuración de los parámetros para el contador**

Lleve a cabo los siguientes pasos para configurar los parámetros del contador:

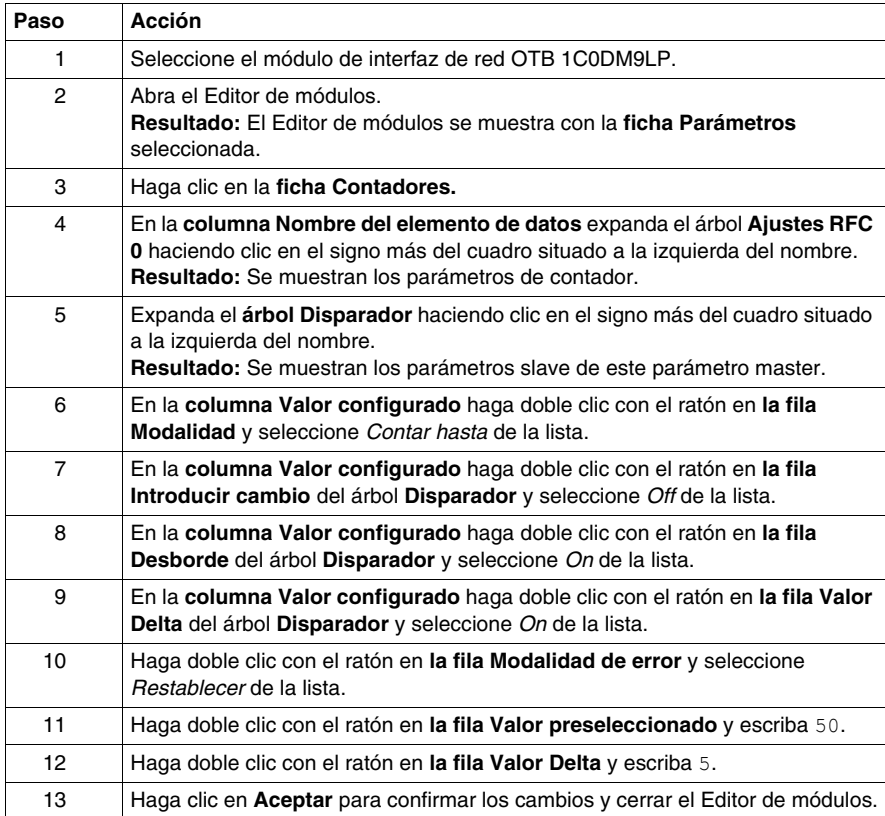

# <span id="page-38-1"></span><span id="page-38-0"></span>**Carga de la configuración de la isla**

#### **Introducción**

<span id="page-38-2"></span>Las operaciones online solo están disponibles para las islas OTB si el NIM admite Ethernet o Modbus. En estos casos, la conexión se establece a través de la red ascendente. Puesto que la isla del ejemplo *Island2* contiene un NIM CANopen, no podrá conectarse a una isla física. Por lo tanto, el menú **Online** está deshabilitado y no puede descargar la configuración.

#### **Conexión a una isla física**

Si la isla contiene un NIM Ethernet OTB o Modbus, es necesario seguir los pasos que se indican a continuación para conectar la isla lógica con la física:

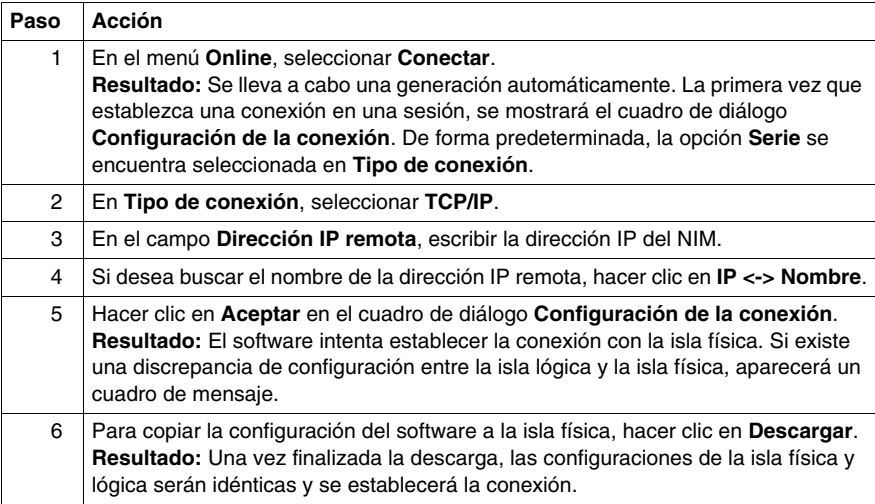

#### **Descarga de la configuración**

El comando **Descargar** permite transferir un archivo de configuración creado previamente en el software de configuración Advantys a la isla física conectada. Para la descarga, la isla física debe encontrarse en estado Restablecer. En caso contrario, aparecerá un cuadro de mensaje informando de que la isla se establecerá automáticamente en estado Restablecer. Durante el proceso de descarga, se muestra una barra de progreso que informa acerca del estado de la descarga. El archivo de configuración se descarga en la memoria RAM y Flash del NIM, donde puede guardarse en una tarjeta de memoria extraíble.

# <span id="page-40-0"></span>**Glosario**

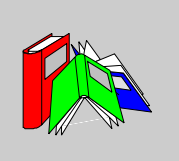

# **A**

#### **Autodireccionamiento**

Asignación de una dirección a cada módulo de E/S del bus de la isla y al dispositivo preferido.

**C**

**I**

#### **Clasificación de IP**

Clasificación de protección de entrada según IEC 60529.

Los módulos IP20 están protegidos frente al contacto y entrada de objetos de más de 12,5 mm. El módulo no está protegido frente a la entrada perjudicial de agua.

Los módulos IP67 están completamente protegidos frente al contacto y la entrada de polvo. No es posible la entrada de agua en cantidades dañinas cuando el anexo está sumergido en agua a una profundidad de hasta 1 m.

#### **Interfaz de red básica**

Módulo de interfaz de la red Advantys STB de bajo coste que soporta hasta 12 módulos de E/S Advantys STB. Un NIM básico no soporta Advantys Configuration Software, las acciones reflejas ni el uso de un panel HMI.

#### **Interfaz de red estándar**

Módulo de interfaz de la red Advantys STB diseñado con un coste moderado que admite la capacidad de configuración, el diseño de múltiples segmentos y el rendimiento adecuados para la mayoría de las aplicaciones estándar en el bus de la isla. Una isla que ejecuta un NIM estándar puede soportar un máximo de 32 módulos de E/S direccionables Advantys STB o preferidos, de los cuales, hasta 12 pueden ser dispositivos CANopen estándar.

#### **Interfaz de red Premium**

Módulo de interfaz de la red Advantys STB diseñado con un coste relativamente alto para soportar una alta densidad de módulos, alta capacidad de transporte de datos (por ejemplo, para servidores web) y un mayor número de diagnósticos en el bus de la isla de automatización.

# **M**

#### **Módulo preferido**

Módulo de E/S que funciona como un nodo autodireccionable en una isla de automatización Advantys STB pero no con el mismo factor de forma que un módulo de E/S Advantys STB estándar y que, por lo tanto, no se ajusta a una base de E/S. Un dispositivo preferido se conecta al bus de la isla mediante un módulo STB XBE 1100 EOS y un tramo de cable de extensión de bus STB XCA 100*x*. Puede extenderse a otro módulo preferido o volver a un segmento estándar de la isla. Si se trata del último dispositivo de la isla, debe conectarse con bornes de conexión de 120 Ω.

# **N**

#### **NIM**

El NIM (módulo de interfaz de red) es la interfaz entre un bus de la isla y la red del bus de campo del que forma parte la isla. Un NIM permite que todas las E/S de la isla se consideren como un nodo único del bus de campo. El NIM cuenta también con una alimentación lógica de 5 V para los módulos de E/S Advantys STB en el mismo segmento que el NIM.

# **S**

#### **Segmento**

Grupo de módulos de alimentación y E/S interconectados. Una isla debe tener al menos un segmento y, en función del tipo de NIM utilizado, puede llegar a contener hasta siete.

En cuanto a las islas STB, el primer módulo de un segmento (situado más a la izquierda) debe proporcionar alimentación lógica y comunicaciones del bus de la isla a los módulos de E/S situados a su derecha. En el segmento principal o básico, un NIM se encarga de realizar esta función. En un segmento de extensión, esta función la realiza un módulo BOS STB XBE 1200 o STB XBE 1300.

# <span id="page-44-0"></span>**Índice**

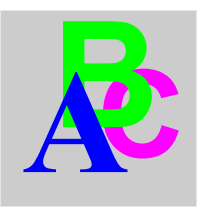

# **A**

accesorios, *[13](#page-12-2)*, *[14](#page-13-2)* áreas de trabajo, *[10](#page-9-2)* arquitectura de bus de campo, *[19](#page-18-2)* asignar etiquetas en islas OTB, *[34](#page-33-2)* asignar etiquetas en islas STB, *[24](#page-23-2)*

# **B**

básico, NIM, *[15](#page-14-0)* buses de campo, tipos CANopen, *[18](#page-17-2)* DeviceNet, *[18](#page-17-2)* Ethernet, *[18](#page-17-2)* Ethernet/IP, *[18](#page-17-2)* Fipio, *[18](#page-17-2)* Interbus, *[18](#page-17-2)* Modbus Plus, *[18](#page-17-2)* Profibus DP, *[18](#page-17-2)*

# **C**

Cajas de distribución de E/S, *[12](#page-11-2)* CANopen, *[12](#page-11-3)*, *[13](#page-12-3)*, *[15](#page-14-1)*, *[18](#page-17-2)*, *[19](#page-18-2)*, *[20](#page-19-2)* capas físicas, *[20](#page-19-2)*

características de bus de campo arquitectura, *[19](#page-18-2)* capas físicas, *[20](#page-19-2)* empaquetado de bits, *[19](#page-18-2)* limitaciones de nodo, *[19](#page-18-2)* límites de registro, *[19](#page-18-2)* longitudes de red, *[20](#page-19-2)* modelos de comunicación, *[19](#page-18-2)* velocidades de transmisión, *[20](#page-19-2)* carga de las configuraciones de la isla OTB, *[39](#page-38-2)* cargar configuraciones de isla STB, *[30](#page-29-2)* conectar islas STB, *[15](#page-14-2)*, *[16](#page-15-0)*, *[16](#page-15-1)* configuración de parámetros, *[36](#page-35-2)* creación de islas OTB, *[32](#page-31-2)* creación de islas STB, *[22](#page-21-2)* crear acciones reflejas, *[27](#page-26-2)*

# **D**

descargar, *[30](#page-29-3)* DeviceNet, *[15](#page-14-1)*, *[18](#page-17-2)*, *[19](#page-18-2)*, *[20](#page-19-2)* dispositivos CANopen mejorados, *[16](#page-15-1)*

# **E**

E/S, módulos, *[14](#page-13-2)* empaquetado de bits, *[19](#page-18-2)* estándar, NIM, *[15](#page-14-0)* Ethernet, *[13](#page-12-3)*, *[15](#page-14-1)*, *[18](#page-17-2)*, *[19](#page-18-2)*, *[20](#page-19-2)* Ethernet/IP, *[15](#page-14-1)*, *[18](#page-17-2)*

extender islas STB a dispositivos CANopen mejorados, *[16](#page-15-1)* a módulos preferidos, *[16](#page-15-0)* a módulos STB Advantys, *[15](#page-14-3)*

# **F**

Familia FTB, *[11](#page-10-2)* Familia FTM, *[12](#page-11-3)* Familia OTB, *[13](#page-12-4)* Fipio, *[15](#page-14-1)*, *[18](#page-17-2)*, *[19](#page-18-2)*, *[20](#page-19-2)* FTB, familia, *[10](#page-9-3)* FTM, familia, *[10](#page-9-3)*

# **I**

Interbus, *[15](#page-14-1)*, *[18](#page-17-2)*, *[19](#page-18-2)*, *[20](#page-19-2)* IP20, *[13](#page-12-4)* IP67, *[11](#page-10-2)*, *[12](#page-11-3)* islas, *[10](#page-9-4)* Islas FTB, *[11](#page-10-3)* FTM, *[12](#page-11-2)* OTB, *[13](#page-12-5)* islas STB, *[14](#page-13-3)* Islas FTB, *[11](#page-10-3)* Islas FTM, *[12](#page-11-2)* Islas OTB, *[13](#page-12-5)*

# **L**

limitaciones de nodo, *[19](#page-18-2)* límites de registro, *[19](#page-18-2)* longitudes de red, *[20](#page-19-2)*

# **M**

Modbus, *[13](#page-12-3)* Modbus Plus, *[15](#page-14-1)*, *[18](#page-17-2)*, *[19](#page-18-2)*, *[20](#page-19-2)* modelos de comunicación, *[19](#page-18-2)* módulo de termoelementos, *[13](#page-12-2)* módulos compactos de E/S, *[12](#page-11-4)* módulos de E/S, *[13](#page-12-2)* módulos de propósitos especiales, *[14](#page-13-2)* módulos extensibles de E/S, *[12](#page-11-4)* Módulos FTB Cajas de distribución de E/S CANopen, *[11](#page-10-3)* Módulos FTM módulos compactos de E/S, *[12](#page-11-4)* módulos extensibles de E/S, *[12](#page-11-4)* NIM, *[12](#page-11-4)* Módulos OTB accesorios, *[13](#page-12-2)* Módulo de termoelementos, *[13](#page-12-2)* Módulos de E/S, *[13](#page-12-2)* NIM, *[13](#page-12-2)*

# **N**

NIM básico, *[15](#page-14-0)* estándar, *[15](#page-14-0)* FTM, *[12](#page-11-4)* OTB, *[13](#page-12-2)* premium, *[15](#page-14-0)* STB, *[14](#page-13-2)*

# **O**

OTB, familia, *[10](#page-9-3)*

# **P**

preferidos, módulos, *[16](#page-15-0)* premium, NIM, *[15](#page-14-0)* Profibus DP, *[15](#page-14-1)*, *[18](#page-17-2)*, *[19](#page-18-2)*, *[20](#page-19-2)*

# **S**

STB, familia, *[10](#page-9-3)*, *[14](#page-13-4)* dispositivos CANopen mejorados, *[16](#page-15-1)* módulos preferidos, *[16](#page-15-0)* módulos STB, *[15](#page-14-3)* STB, islas, *[14](#page-13-3)* STB, módulos fuente de alimentación auxiliar, *[15](#page-14-2)* módulos de distribución de alimentación,

*[14](#page-13-2)* módulos de E/S, *[14](#page-13-2)* módulos de final de segmento, *[15](#page-14-2)* módulos de inicio de segmento, *[15](#page-14-2)* módulos de propósitos especiales, *[14](#page-13-2)* NIM, *[15](#page-14-3)* placa de terminación, *[15](#page-14-2)*

# **T**

Tipos de bus de campo CANopen, *[19](#page-18-2)*, *[20](#page-19-2)* DeviceNet, *[19](#page-18-2)*, *[20](#page-19-2)* Ethernet, *[19](#page-18-2)*, *[20](#page-19-2)* Fipio, *[20](#page-19-2)* Interbus, *[19](#page-18-2)*, *[20](#page-19-2)* Modbus Plus, *[19](#page-18-2)*, *[20](#page-19-2)* Profibus DP, *[19](#page-18-2)*, *[20](#page-19-2)* Tipos de bus de campo Fipio, *[19](#page-18-2)*

# **V**

velocidades de transmisión, *[20](#page-19-2)*